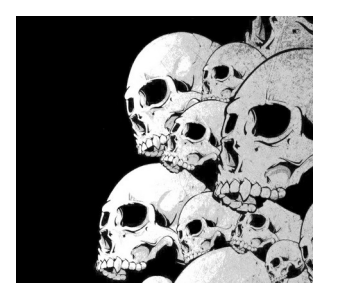

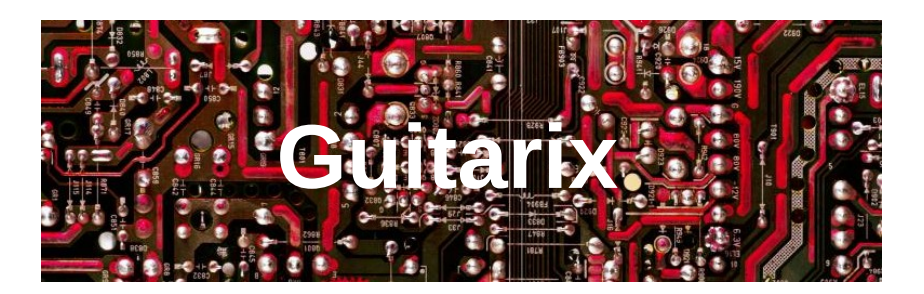

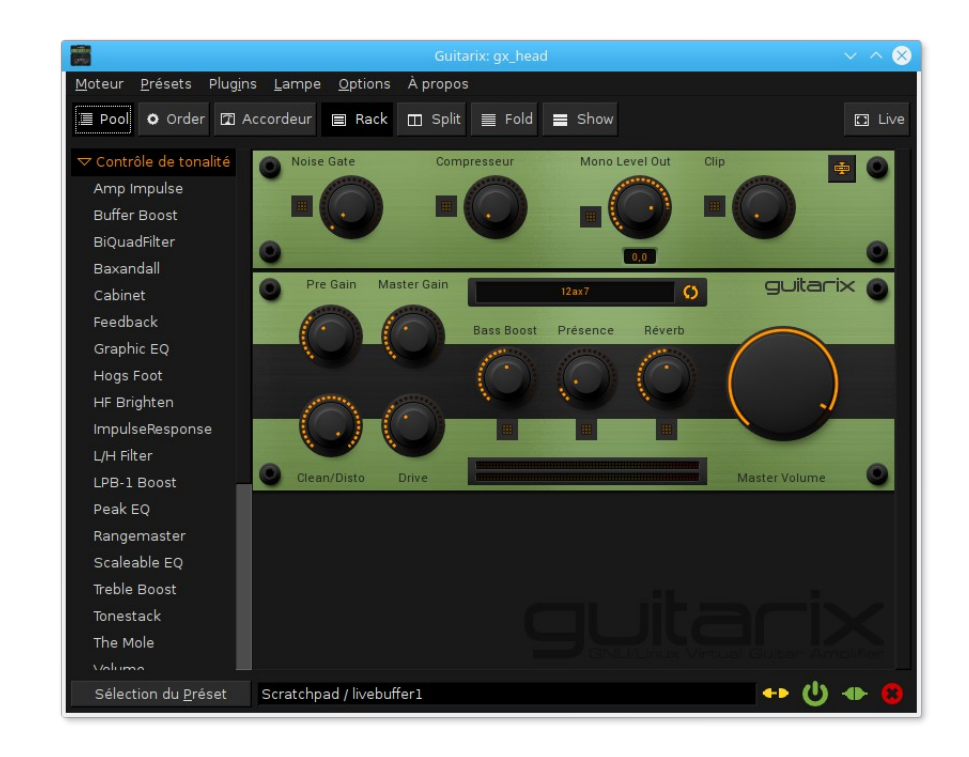

#### Y. Collette [\(ycollette.nospam@free.fr](mailto:ycollette.nospam@free.fr)) [https://audinux.github.io](https://audinux.github.io/)

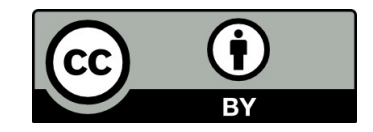

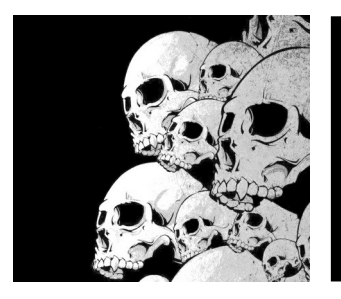

## **Guitarix**

#### <https://guitarix.org/>

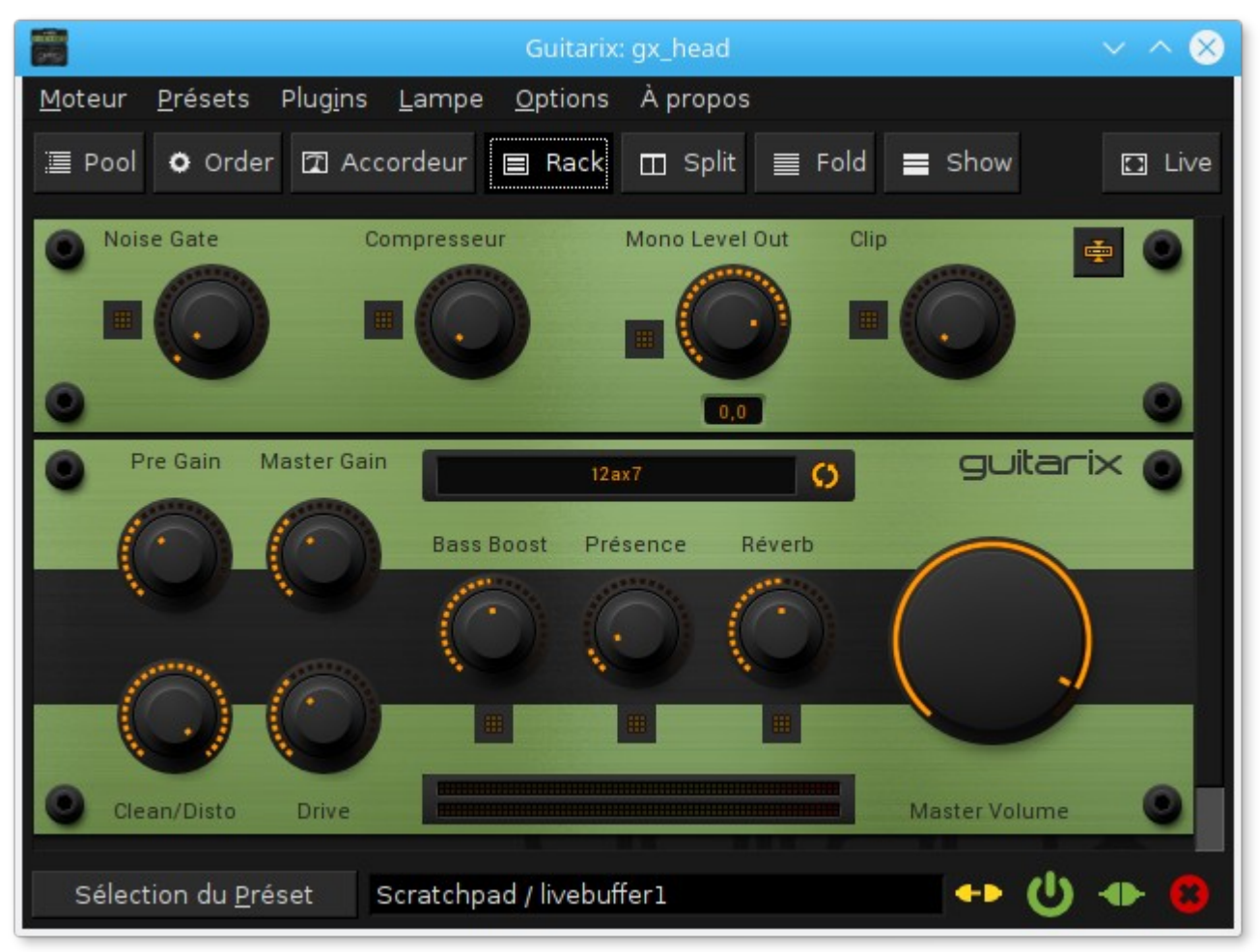

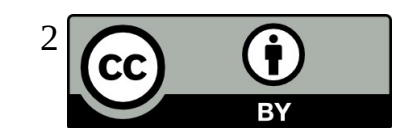

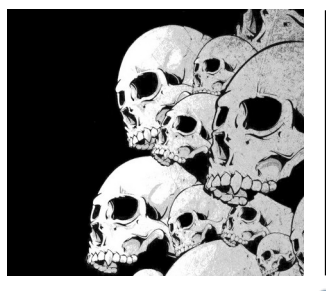

#### **Guitarix** Allure générale

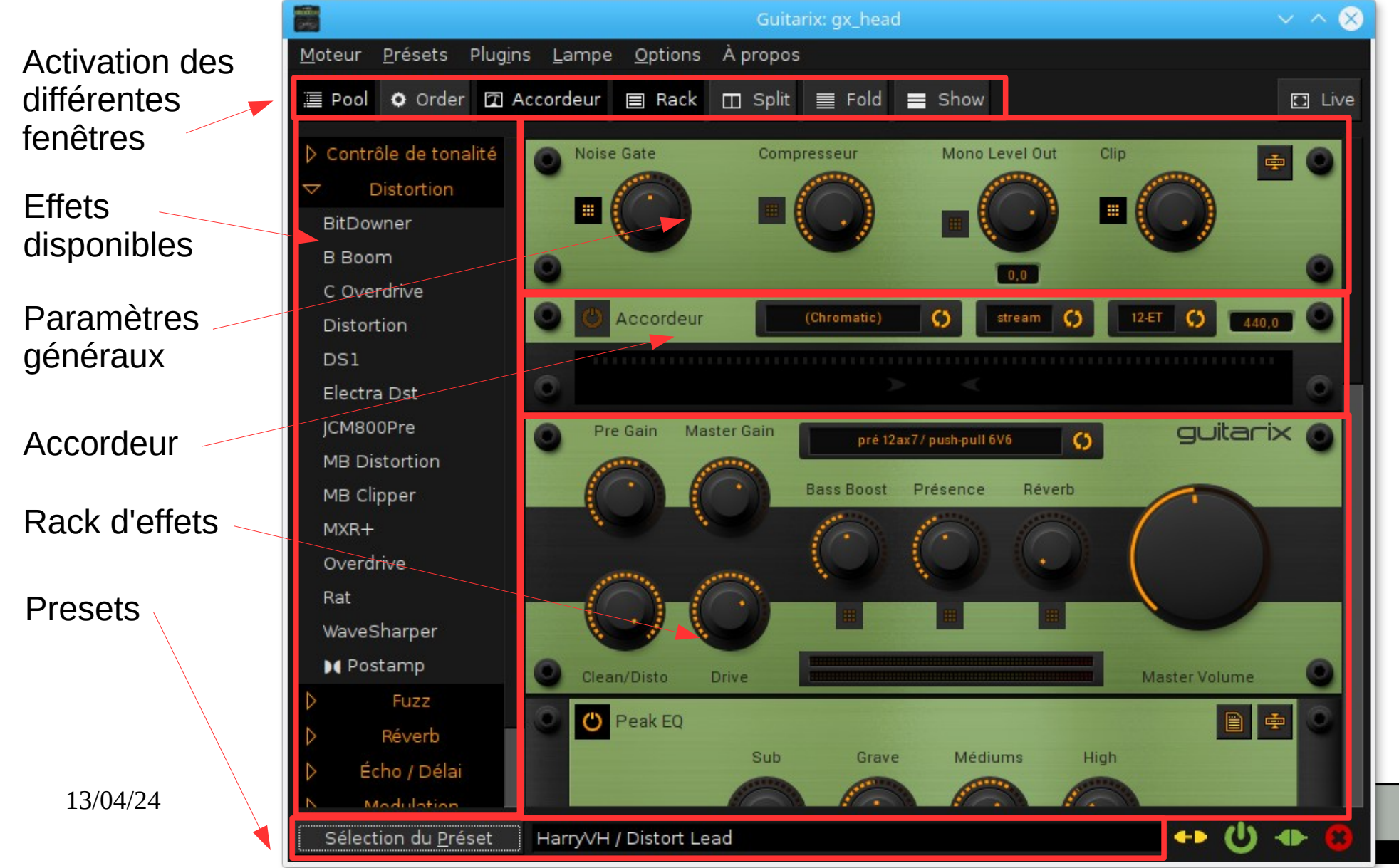

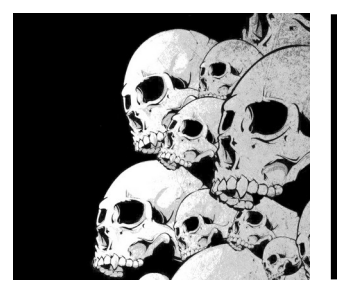

#### **Guitarix** La barre de boutons

**Effects** : Active / désactive l'affichage de la barre de greffons d'effets.

**Config mode** : Réduit la hauteur de tous les modules d'effets et permet de facilement cliquer et réorganiser ces effets. Cette vue est pratique pour réorganiser de grandes quantité d'effets.

**Tuner** : Active / désactive l'affichage du rack d'accordage.

**Show Rack** : Active / désactive l'affichage du rack des modules d'effets.

**Horizontal** : Affiche le rack de modules en deux colonnes, greffons mono sur la colonne de gauche et greffons stéréos sur la colonne de droite.

**Boutons plus et moins** : Le bouton moins réduit la hauteur de tous les modules d'effet. Le bouton plus les dilates.

**Live play** : Affiche un affiche plein écran minimal avec les informations de presets. Pratique pour la performance live.

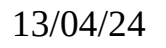

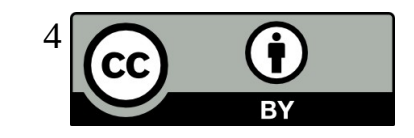

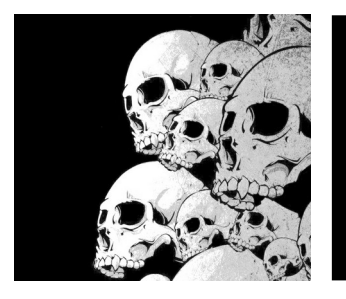

### **Guitarix** Coté Jack

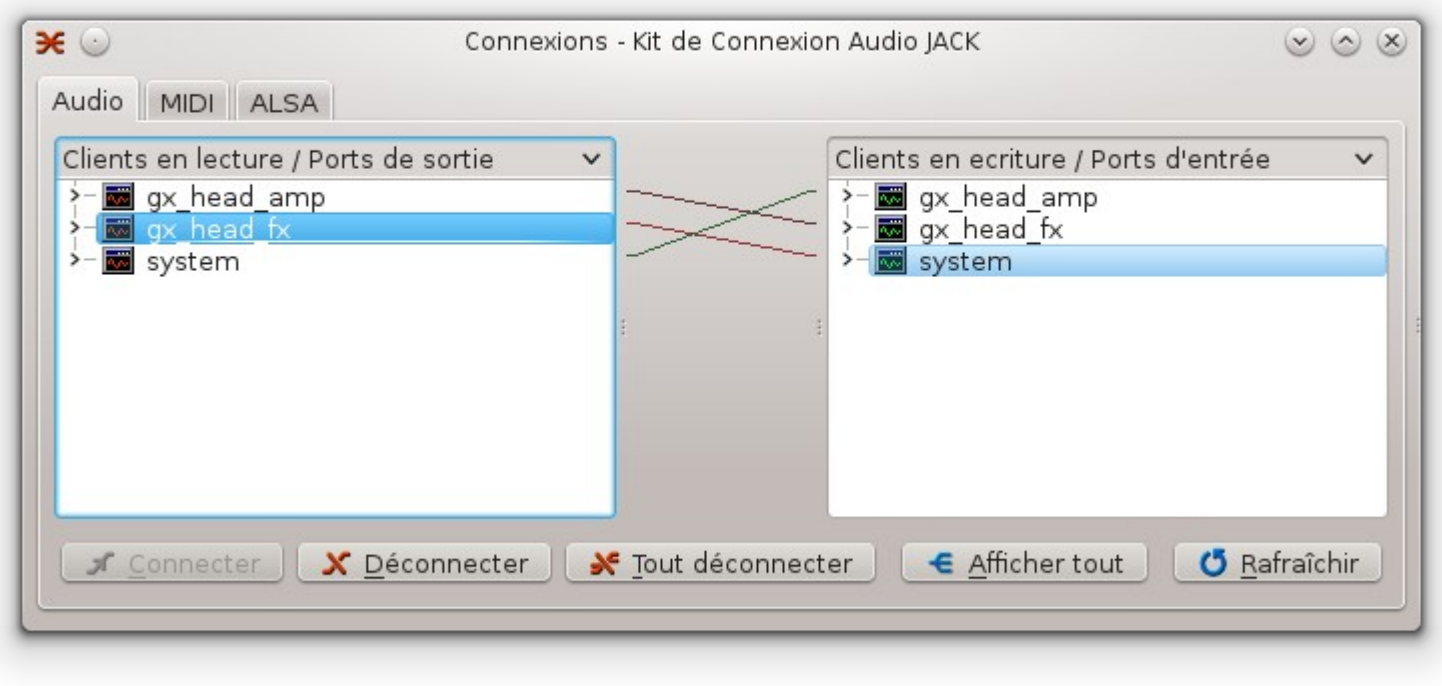

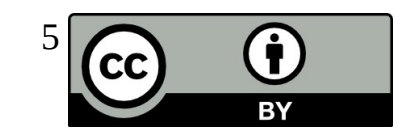

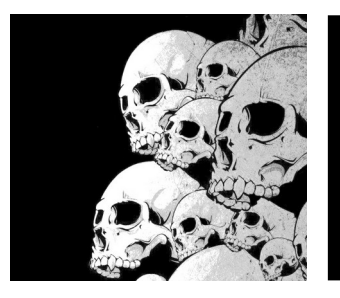

### **Guitarix** Coté Jack – Nouvelle fenêtre de connexion

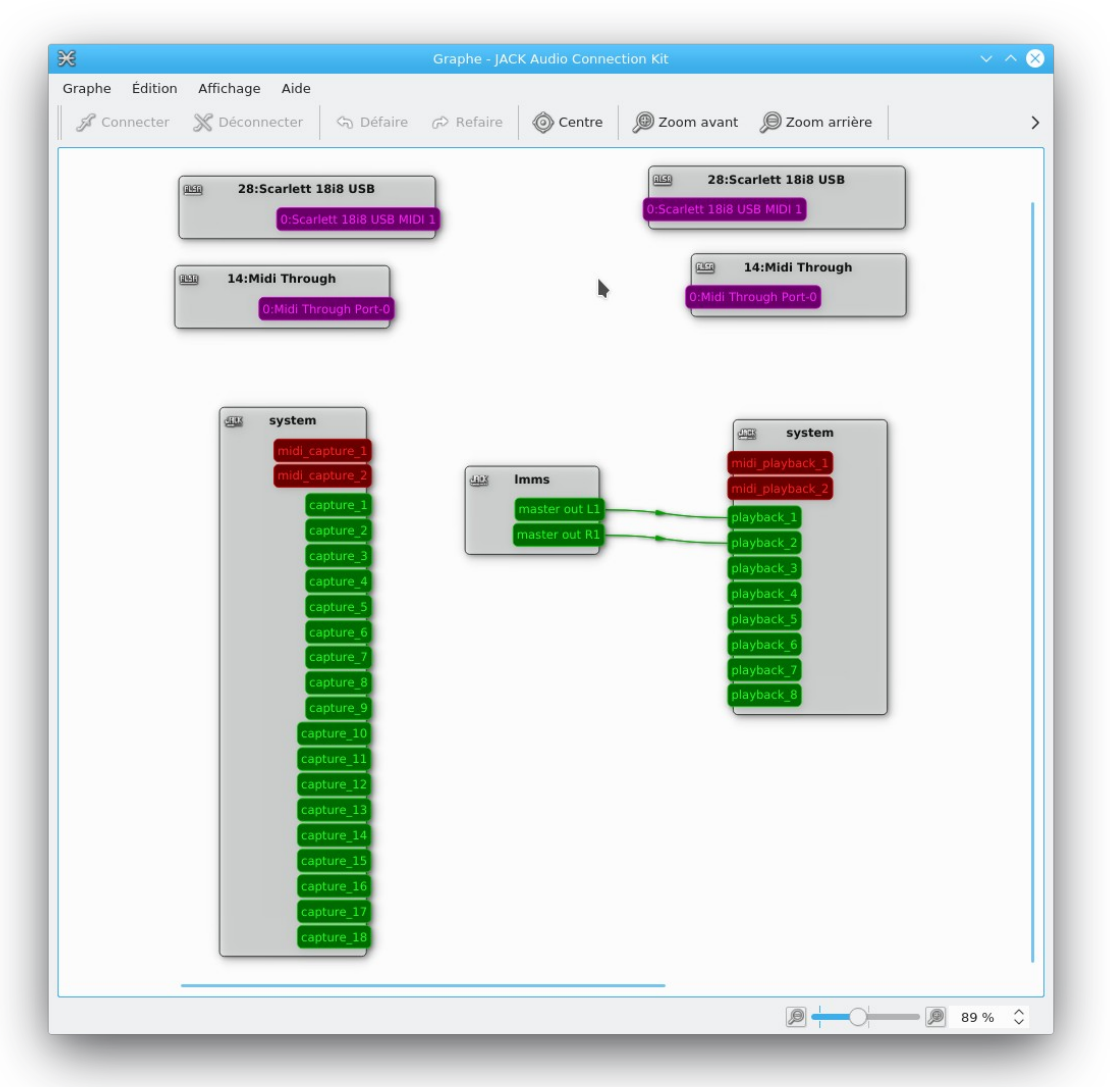

**RY** 

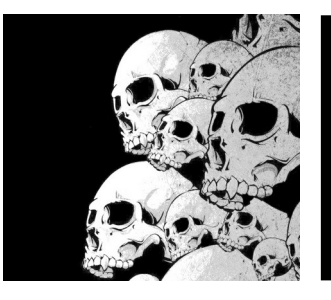

### **Guitarix** Les menus

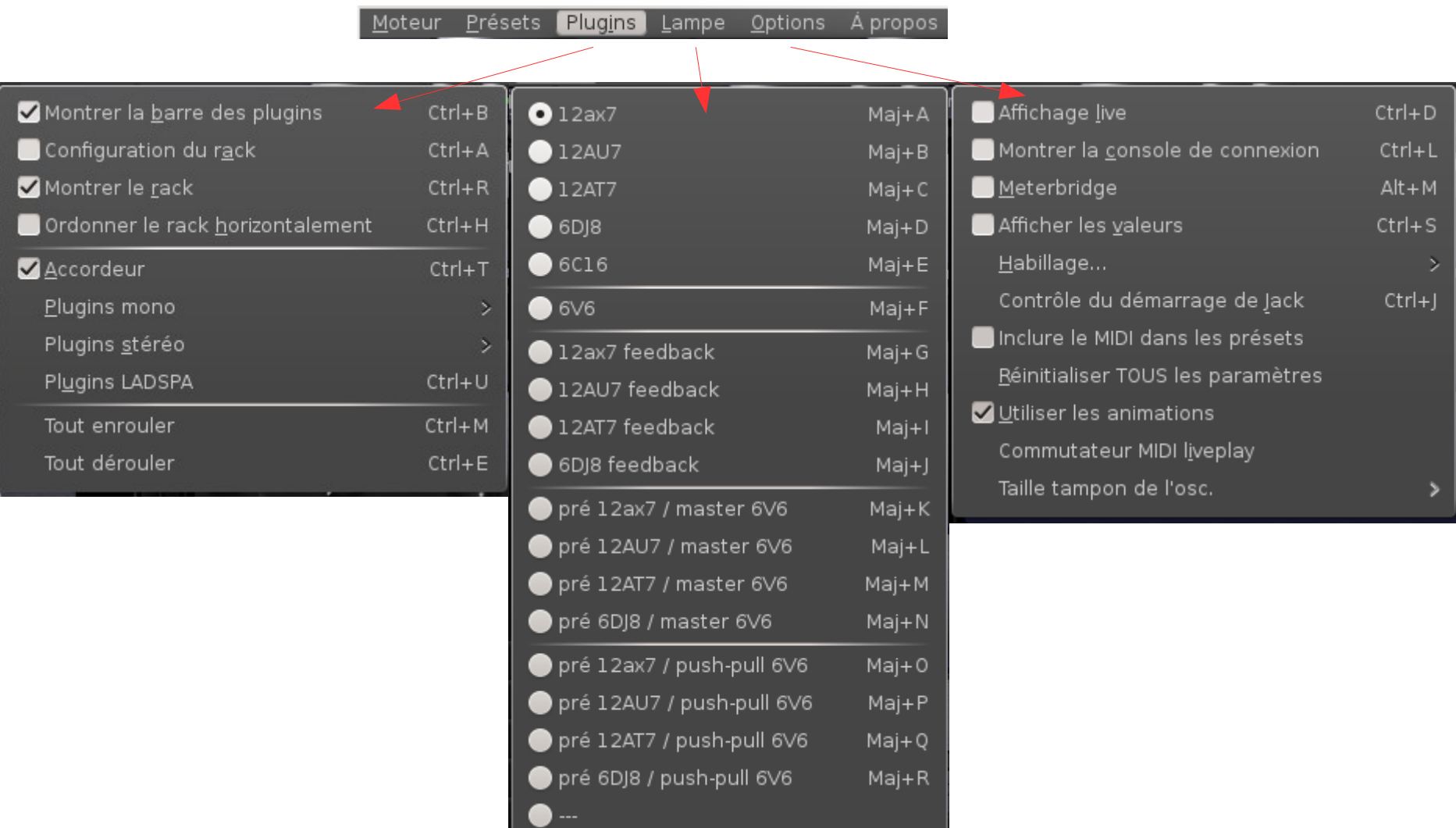

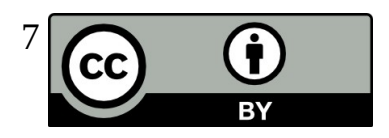

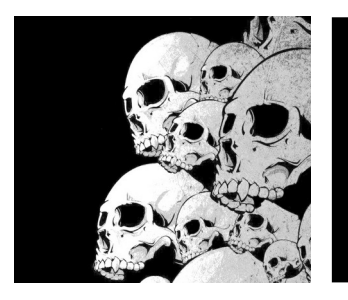

#### **Guitarix** La structure d'un rack

#### Effets pré-amplificateur

Amplificateur

Effets post-amplificateur

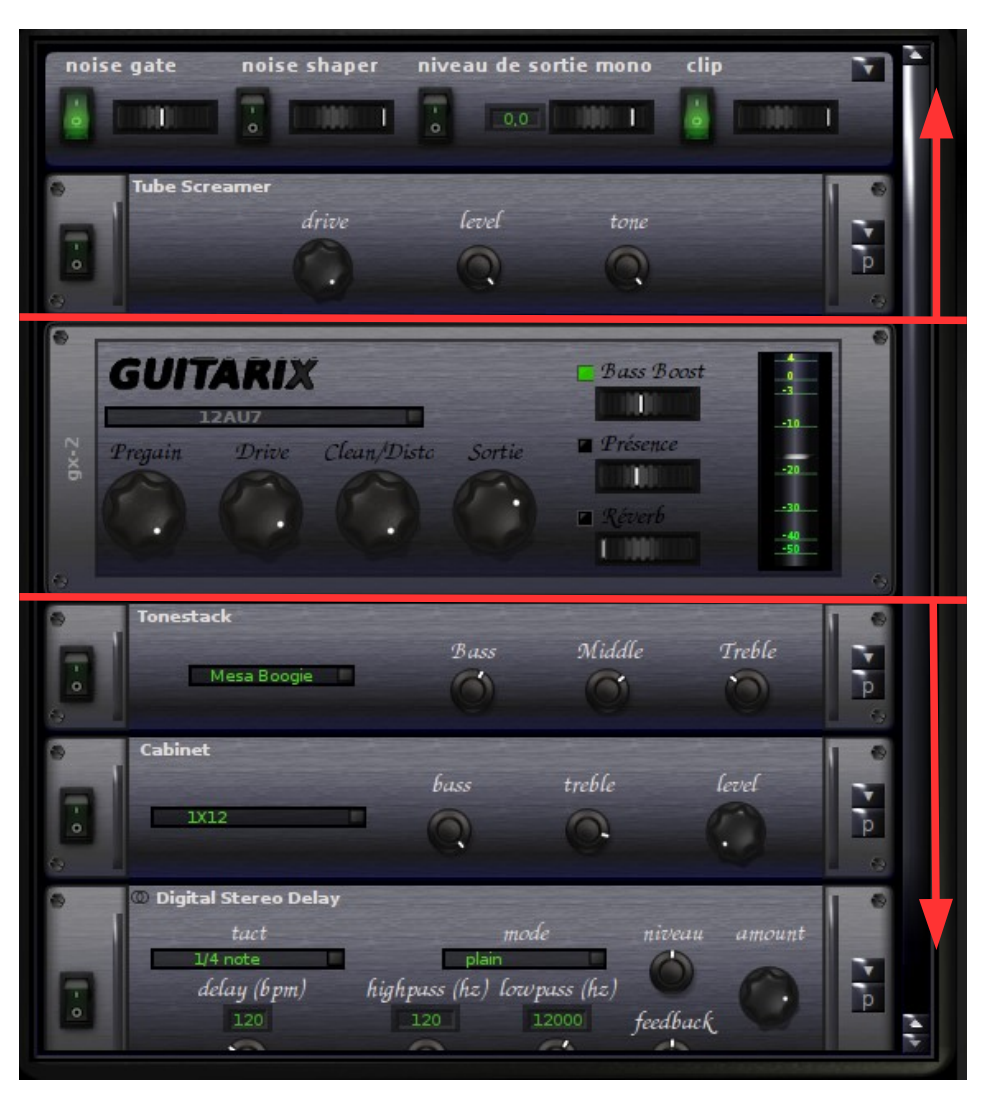

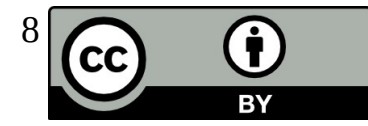

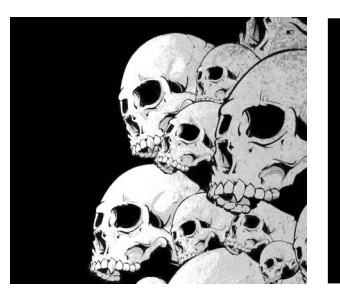

# L'émulateur d'ampli à tubes

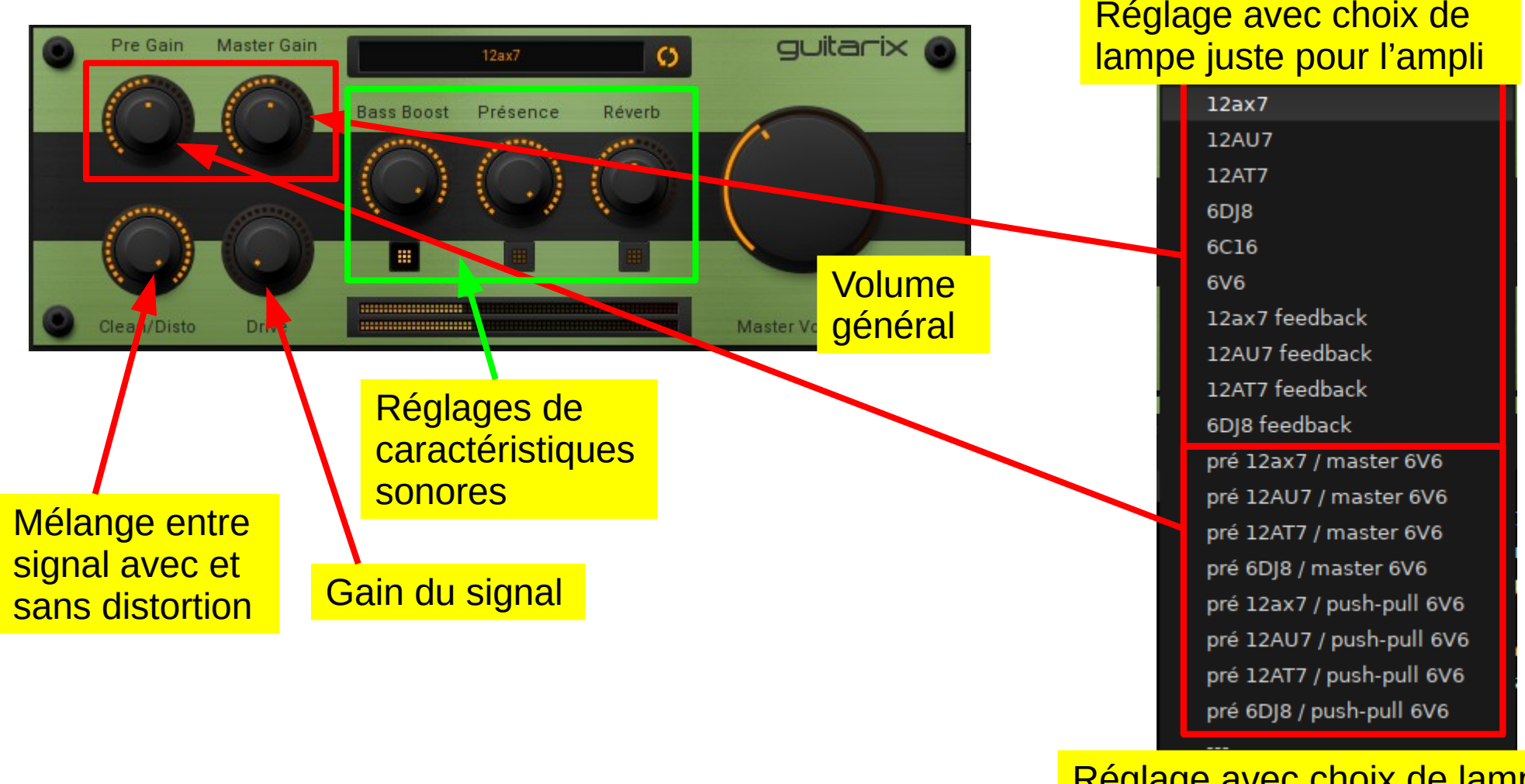

Réglage avec choix de lampe pour pré-ampli / ampli

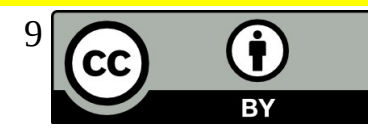

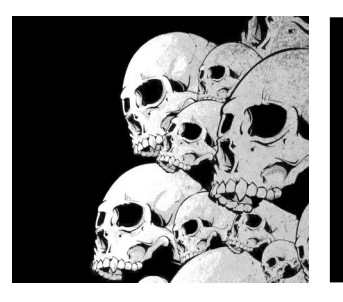

## Le cabinet

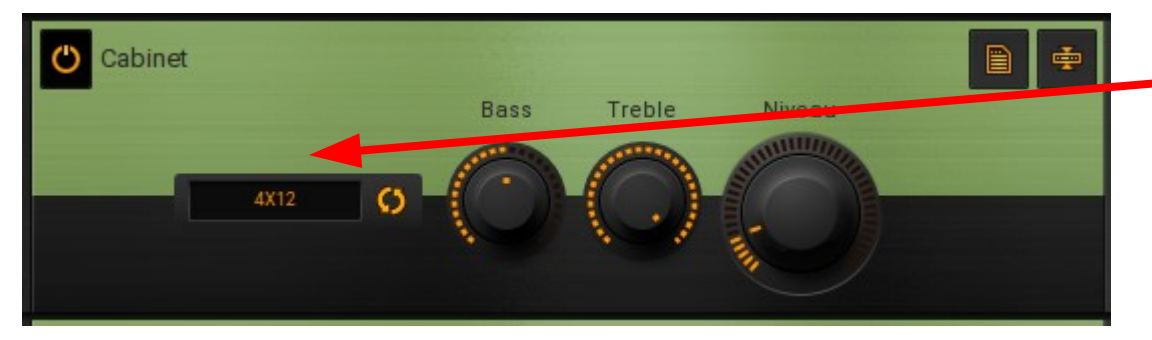

Un cabinet est un simulateur de baffle. Il permet de simuler différents types d'ampli ou de combinaison de haut-parleur.

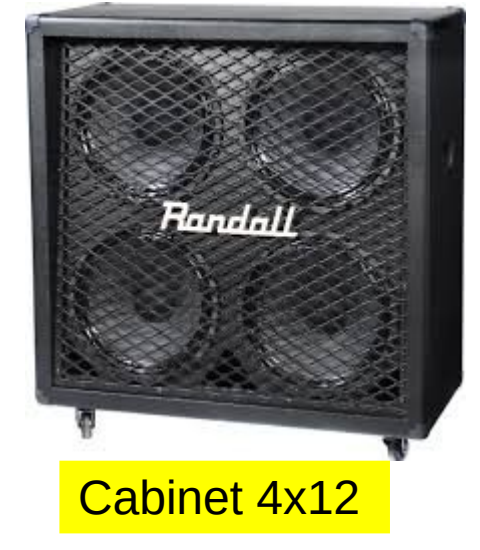

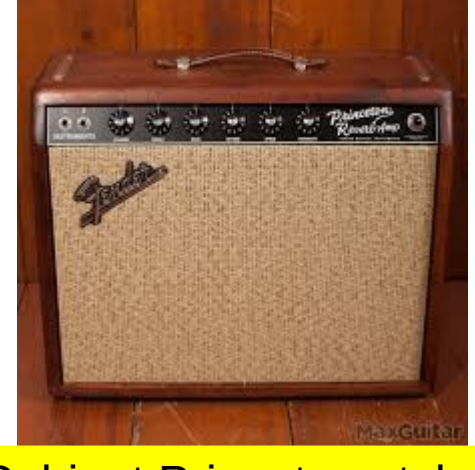

Cabinet 4x12 Cabinet Princeton style

 $\triangleright$ 4X12 2X12 1X12 4X10 2X10 **HighGain Style** Twin Style Bassman Style Marshall Style AC-30 Style Princeton Style A2 Style 1X15 Mesa Boogie Style **Briliant** Vitalize Charisma

**RY** 

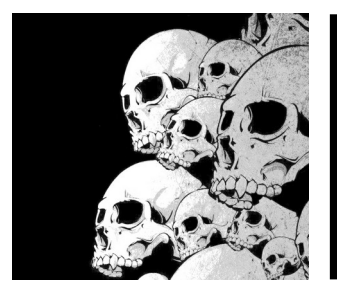

### Gestion des plugins LADSPA / LV2

Zone de sélection du type de plugin (LADSPA / LV2)

Liste et sélection des plugins à ajouter au rack

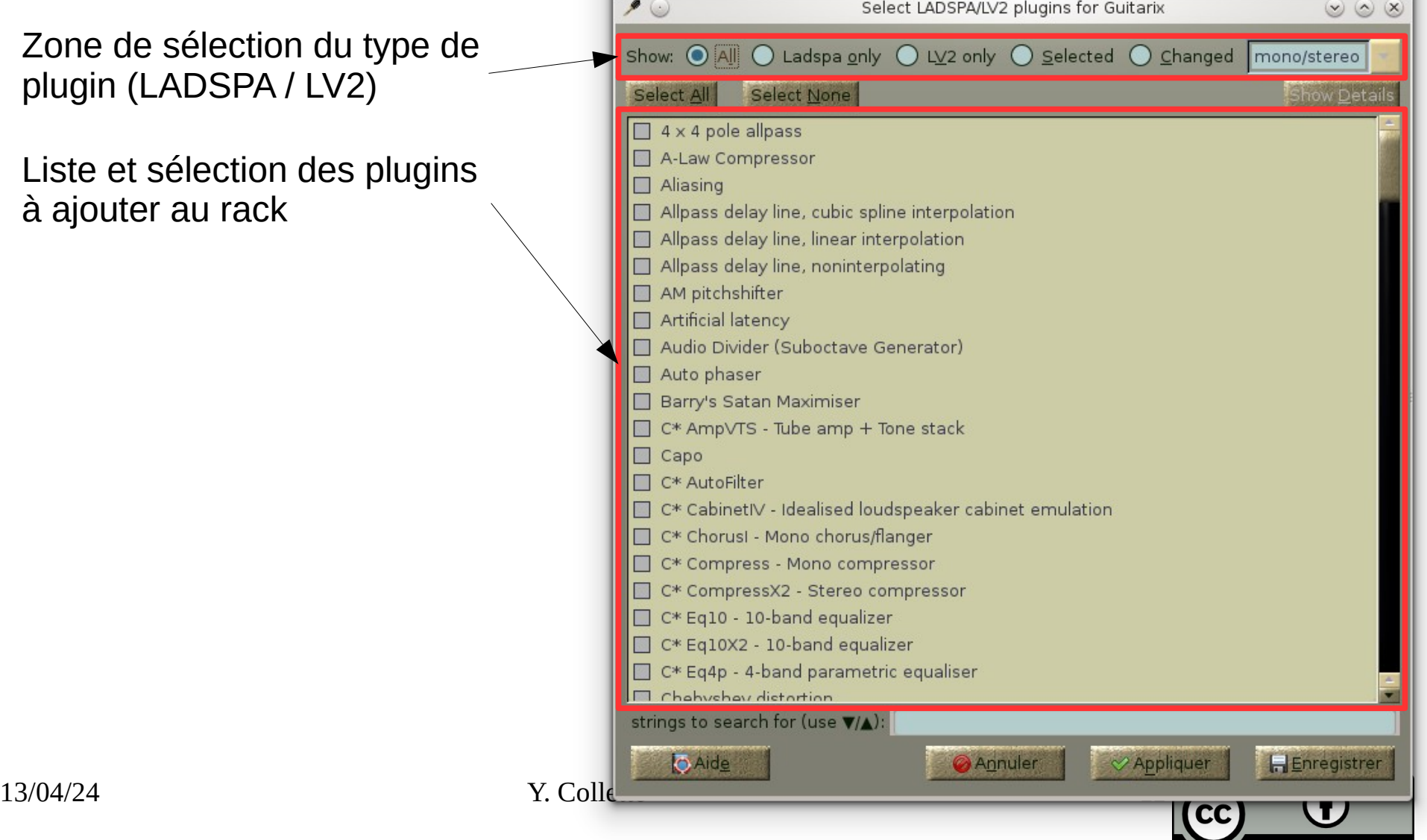

ВY

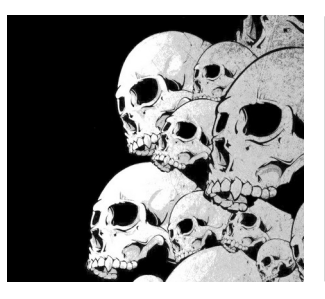

# Des plugins pour la guitare

Des plugins intéressants pour la guitare :

<https://portalmod.com/>

Une distortion au format LV2 venant de PortalMod :

\$ git clone <https://github.com/portalmod/mod-distortion.git> \$ cd mod-distortion  $$ make$  # compilation \$ ./mod\_build # installation dans le répertoire utilisateur \$ dnf install mod-distortion

Des pédales de tonalités au format LV2 venant de PortalMode :

\$ git clone <https://github.com/portalmod/mod-pitchshifter.git> \$ cd mod-pitchshifter  $$$  ./make.sh  $#$  compilation \$ ./mod\_build # installation dans le répertoire utilisateur \$ dnf install mod-gxpitchshifter

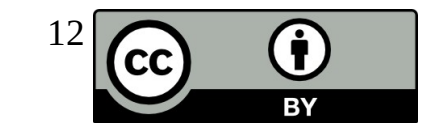

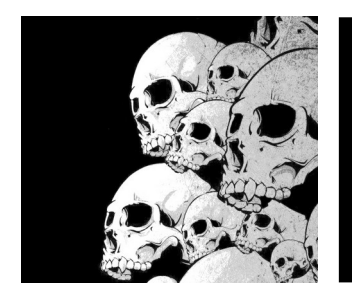

## Contrôler via MIDI

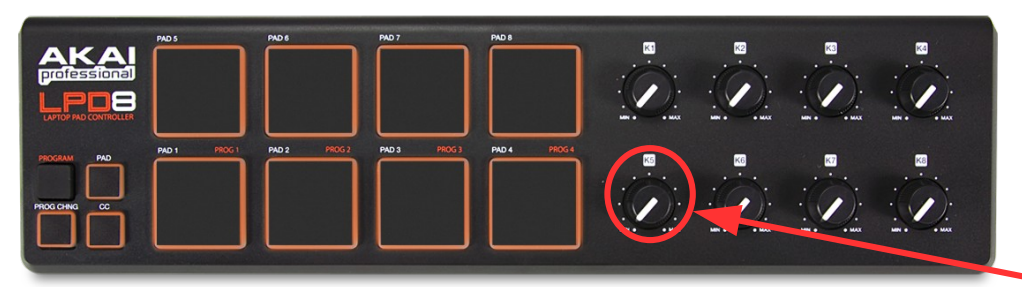

Objectif : contrôler un bouton d'effet via un instrument MIDI

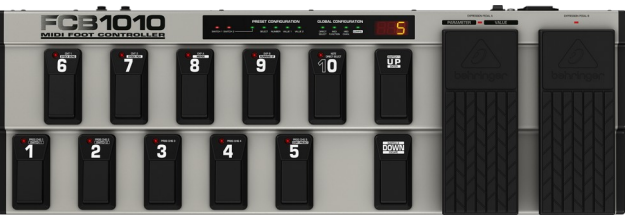

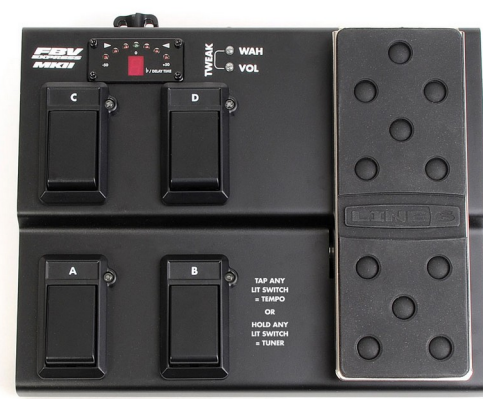

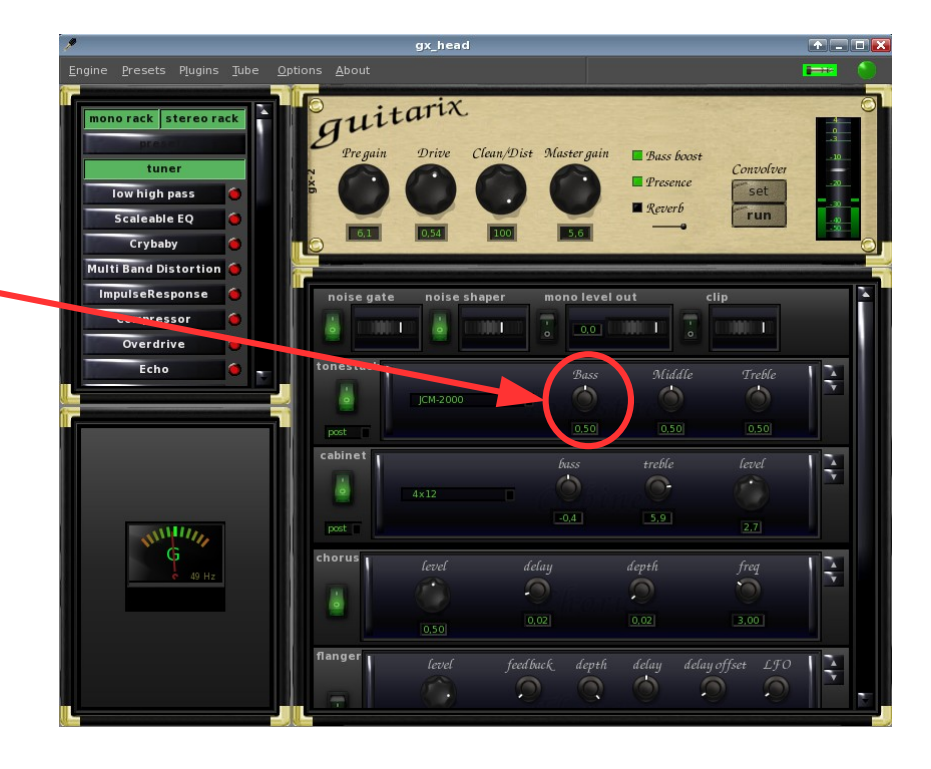

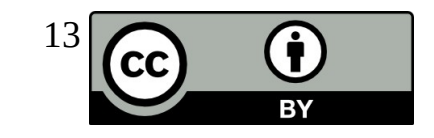

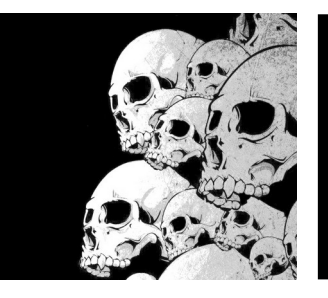

### Contrôle via MIDI Connexions jack

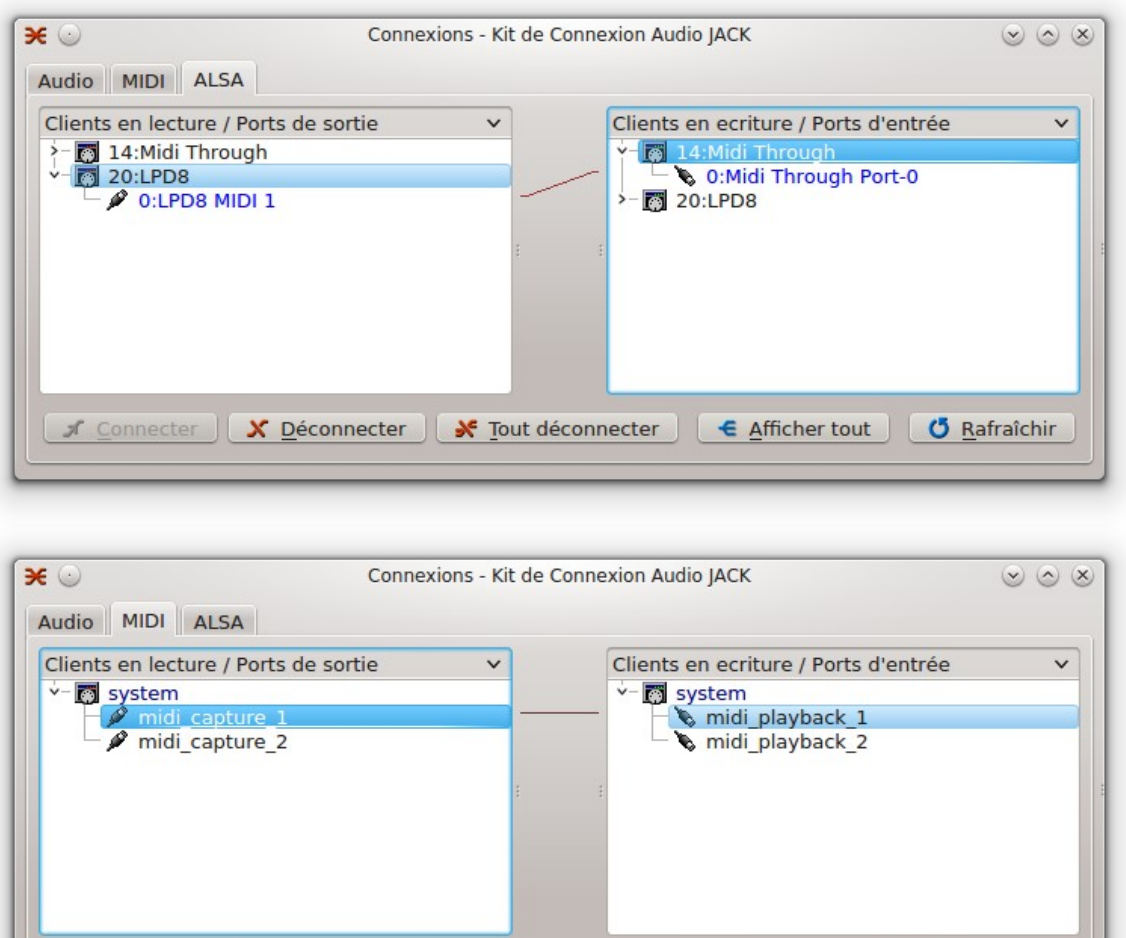

<del>■</del> Tout déconnecter

Première étape : Onglet ALSA :

On relie la sortie MIDI du LDP8 à l'entrée système **system :midi\_playback\_1**

Seconde étape : Onglet MIDI :

On relie la sortie système **system:midi\_capture\_1** à la sortie système **system:midi\_playback\_1**

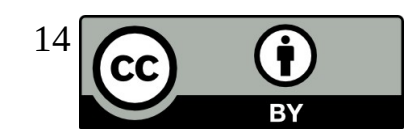

**f** Connecter

X Déconnecter

← Afficher tout

**Ö** Rafraîchir

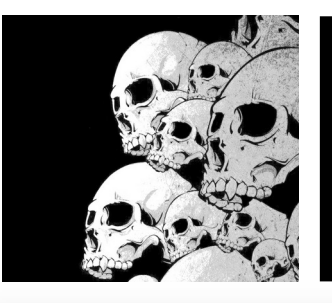

### Contrôle via MIDI Association MIDI / Guitarix

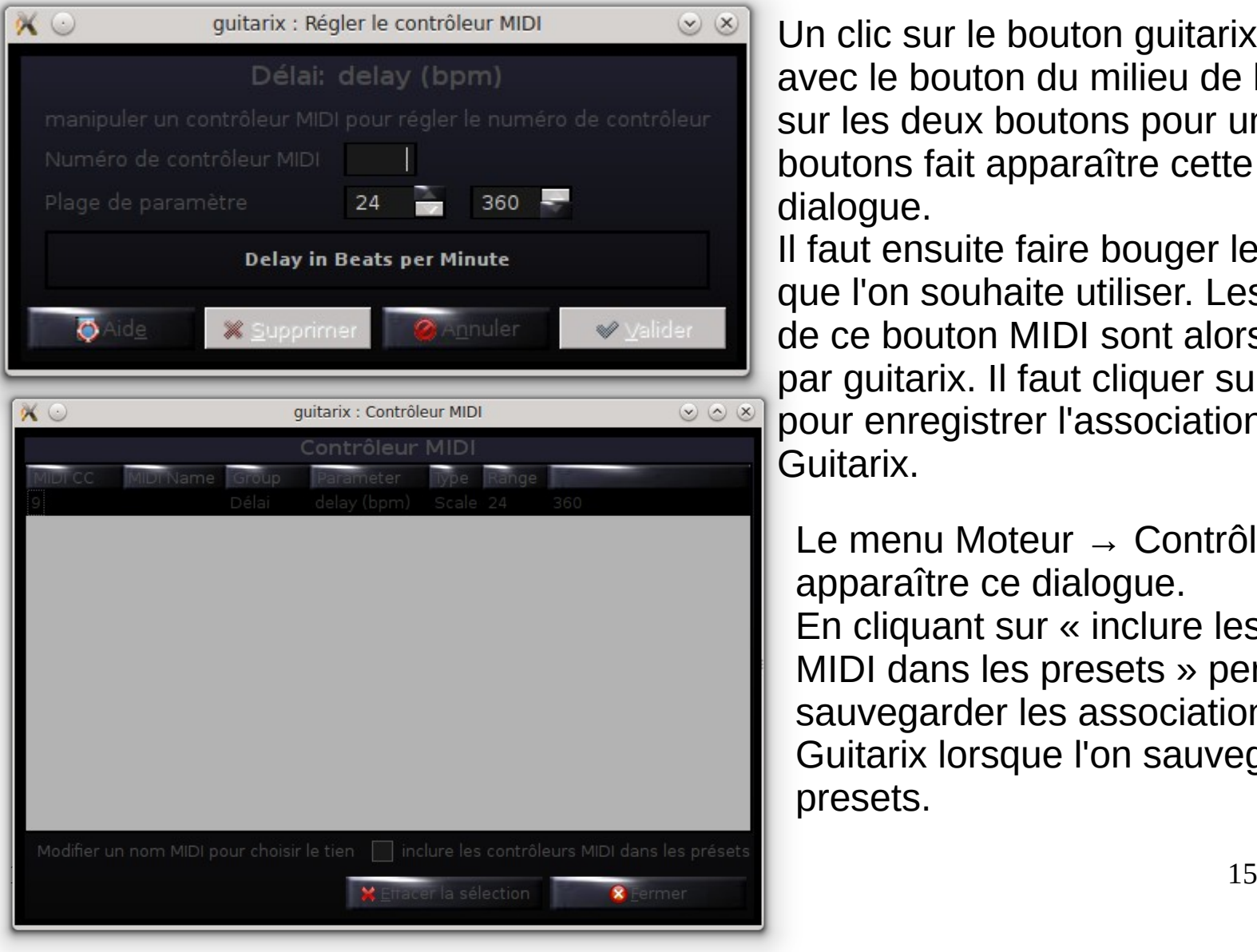

Un clic sur le bouton guitarix à contrôler avec le bouton du milieu de la souris ou sur les deux boutons pour une souris deux boutons fait apparaître cette fenêtre de dialogue.

Il faut ensuite faire bouger le bouton MIDI que l'on souhaite utiliser. Les références de ce bouton MIDI sont alors récupérés par guitarix. Il faut cliquer sur « Valider » pour enregistrer l'association bouton MIDI / Guitarix.

Le menu Moteur → Contrôleur MIDI fait apparaître ce dialogue. En cliquant sur « inclure les contrôleurs MIDI dans les presets » permet de sauvegarder les associations MIDI / Guitarix lorsque l'on sauvegardera les presets.

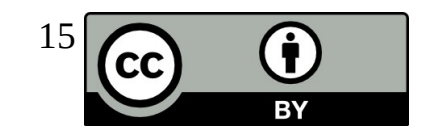

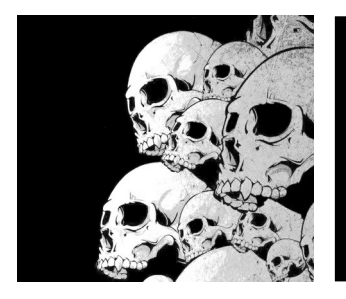

## Le Dubber

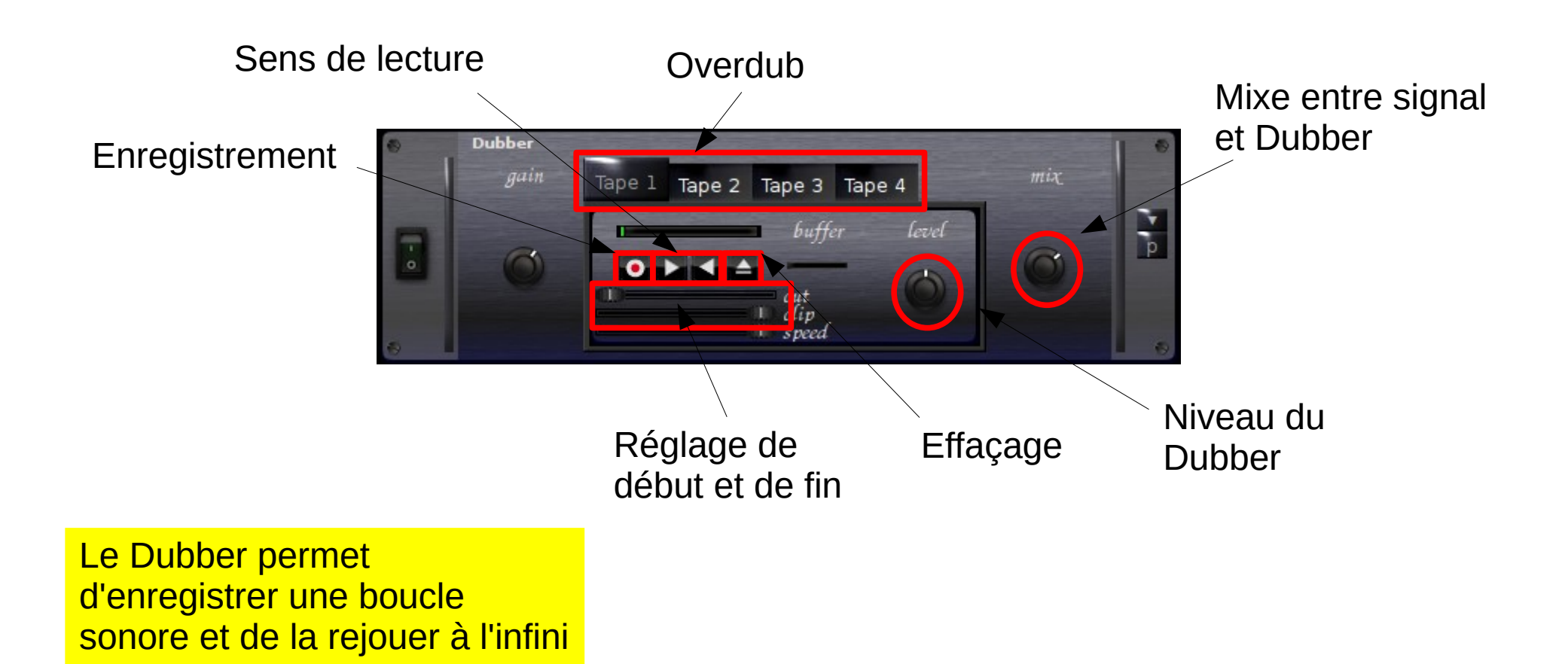

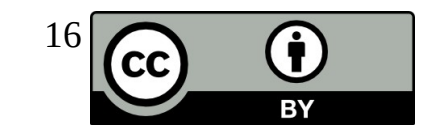

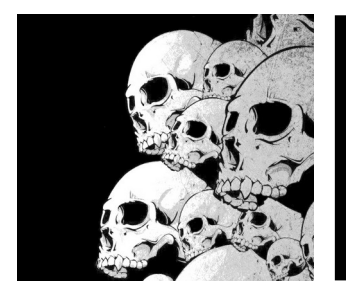

## Le Métronome

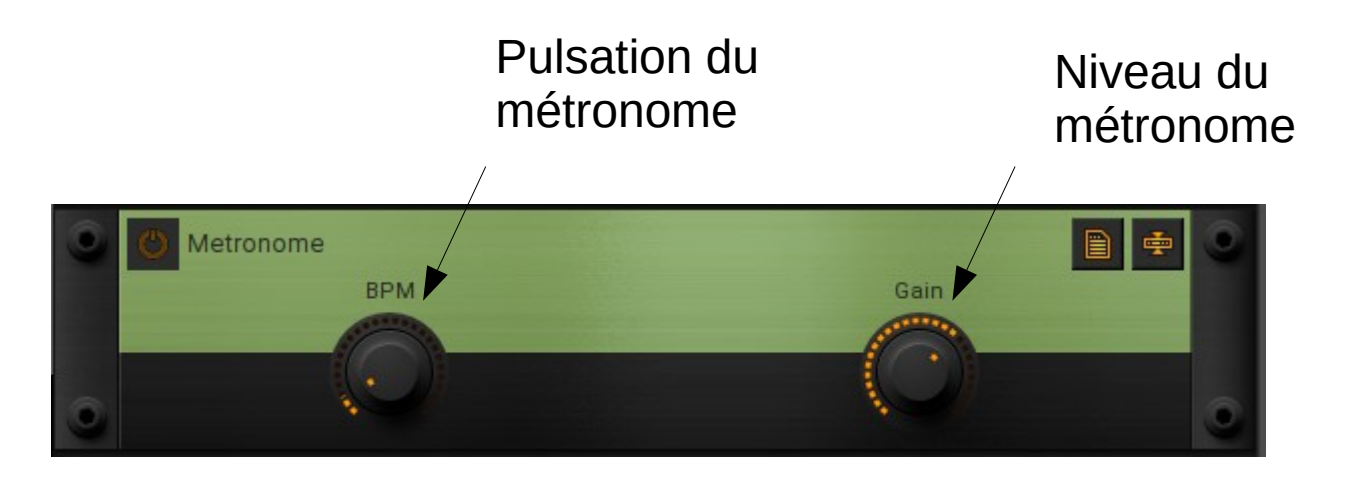

Le métronome diffuse un battement. Le niveau sonore du battement est proportionnel au niveau du son en entrée.

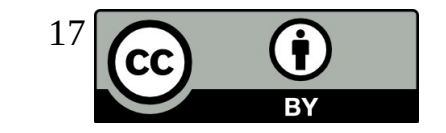

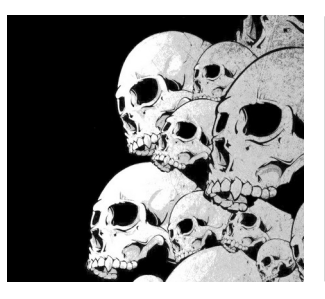

# Guitarix en serveur web 1/2

Guitarix peut être lancé sans interface graphique.

Il est alors contrôlable via un serveur web.

Ce serveur web peut ensuite être contrôlé via une tablette graphique par exemple.

Compilation de guitarix en mode serveur web : # On récupère le code source de guitarix (git doit être installé) **\$ git clone git://git.code.sf.net/p/guitarix/git guitarix** # On initialise les dépendances de guitarix **\$ git submodule update --init \$ cd trunk/webui/bootplate/ \$ git submodule update --init \$ cd ../..** # On compile maintenant guitarix (gcc doit être installé) **\$ ./waf configure –prefix=/opt/guitarix-devel \$ ./waf** # On installe le tout **\$ su -c ./waf install**

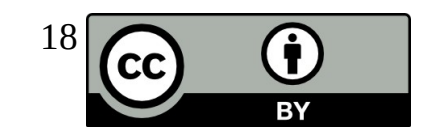

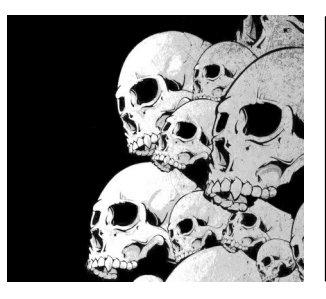

# Guitarix en serveur web 2/2

- 1. Démarrage de guitarix:
	- **\$ /opt/guitarix-devel/bin/guitarix -N**

2. start the websockify program from the current directory (webui):

**\$ python -m websockify.websocketproxy --web=. '\*':8000 localhost:7000**

3. open the URL http://localhost:8000 in the desktop browser

You should be redirected to debug.html. index.html expects preprocessedfiles which can be generated with the deploy script:

#### **\$ ./deploy.sh**

This script creates the build/ directory which is used in index.html.

deploy.sh needs the node program from node.js. For Debian/Ubuntu:

#### **\$ su -c dnf install nodejs**

Etapes suivantes :

- ouvrir le port 8000 sur la tablette et sur le serveur ;
- se connecter au serveur web guitarix via la tablette ;
- installation de ce serveur sur Raspberry Pi.

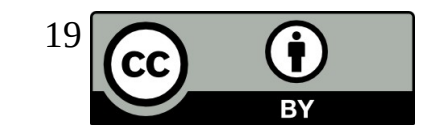

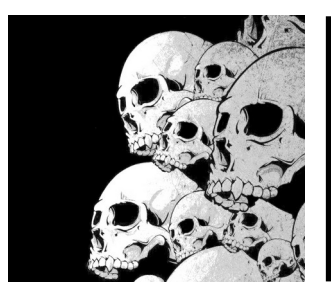

## Guitarix Scope

Le Scope permet de visualiser le signal à un endroit donné du rack. Il est pratique car il permet de visualiser l'influence des réglages d'un effet. On peut de cette façon doser la quantité de distortion. Trop de gain va générer un signal presque carré. Pas assez de gain, le signal restera sinusoïdal. Reste à trouver la juste dose.

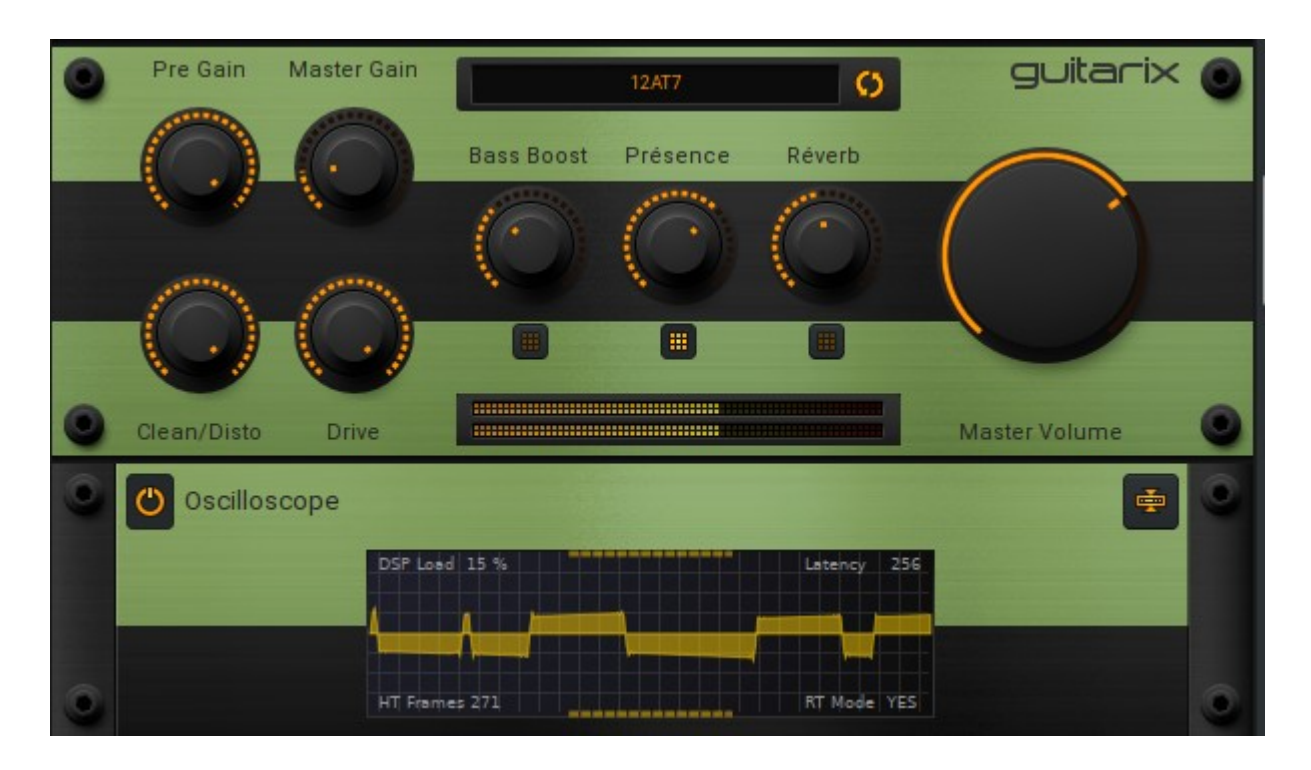

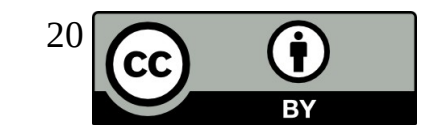

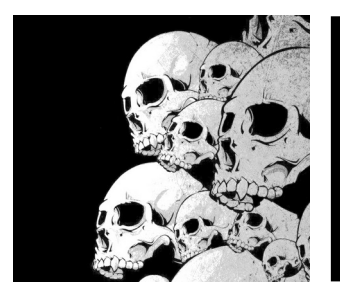

# Guitarix / VST3

It's now possible to use Guitarix as a VST3 plugin in Carla for example

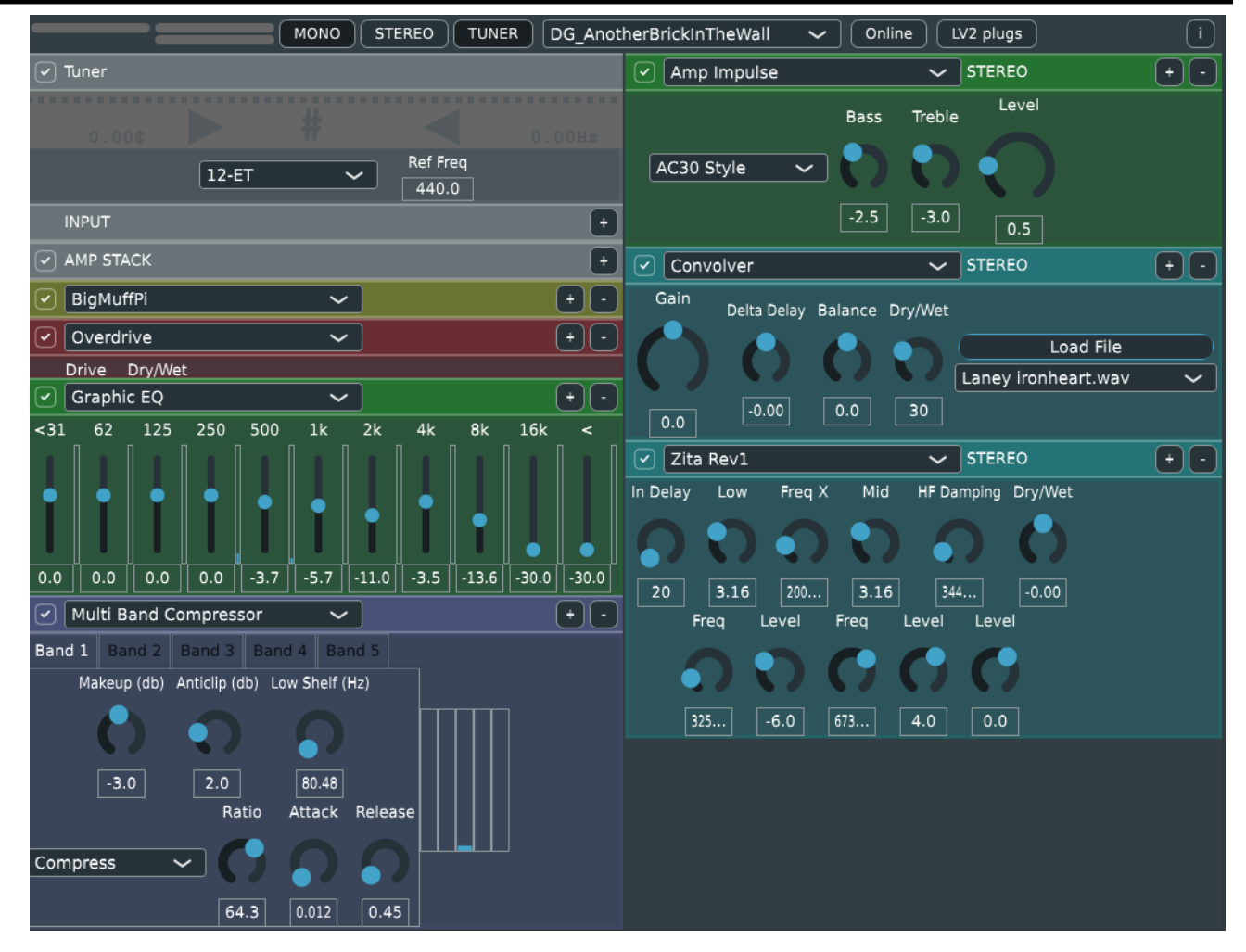

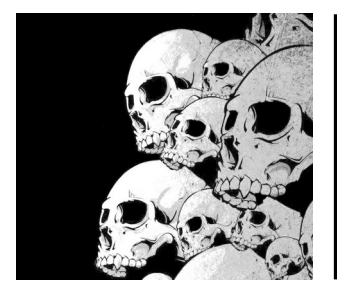

# Webography

You can access to a huge set of presets for Guitarix on Musical Artifacts :

<https://musical-artifacts.com/artifacts?apps=guitarix>

All these artifacts can be easily downloaded into Guitarix because Musical Artifacts is now integrated into Guitarix.

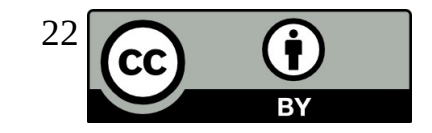

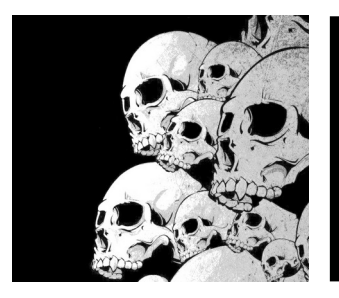

## **Documentary**

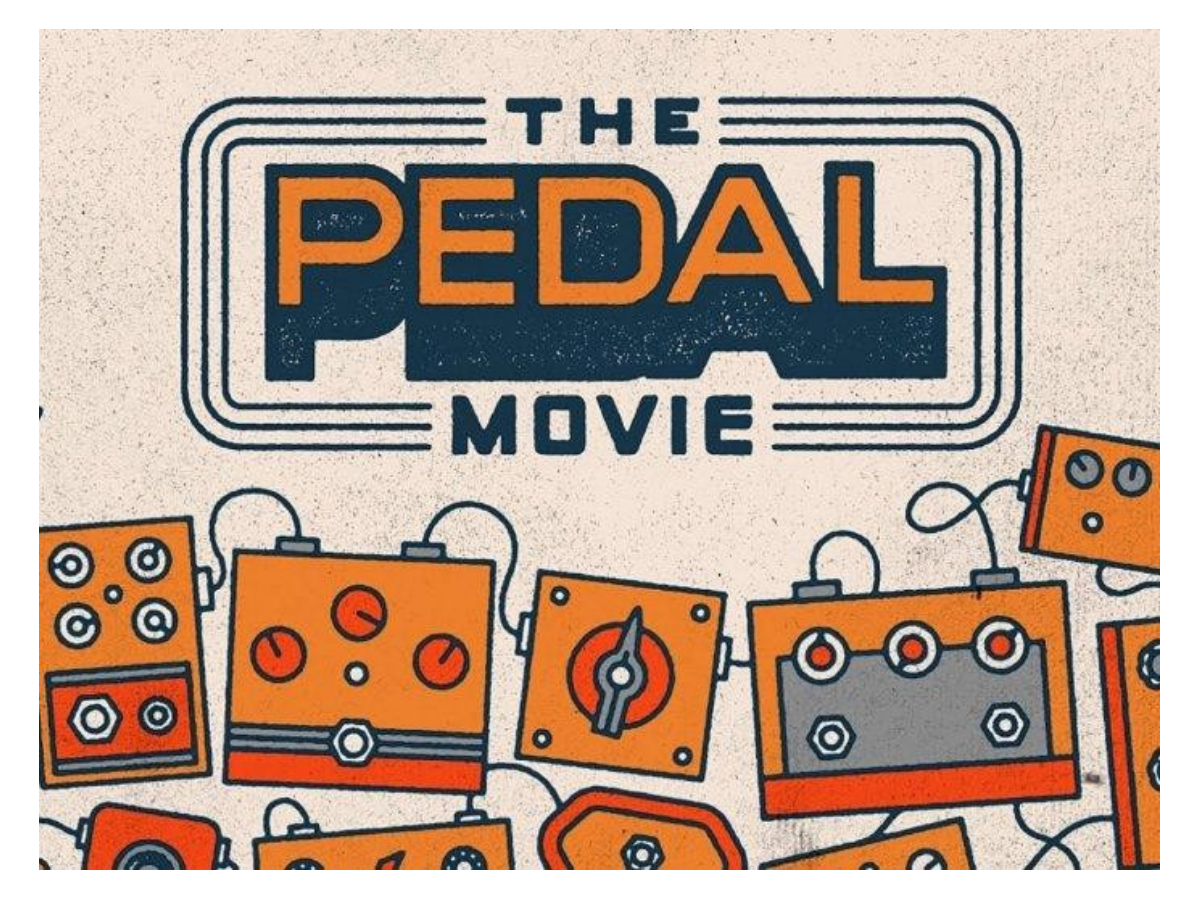

A good documentary about pedals, who made them …

[The PEDAL Movie](https://reverb.com/fr/page/the-pedal-movie)

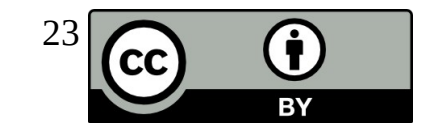

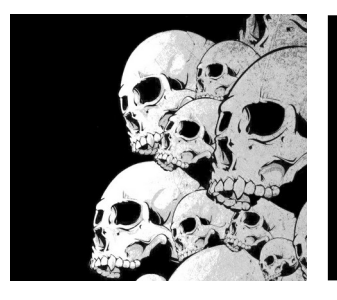

## Book

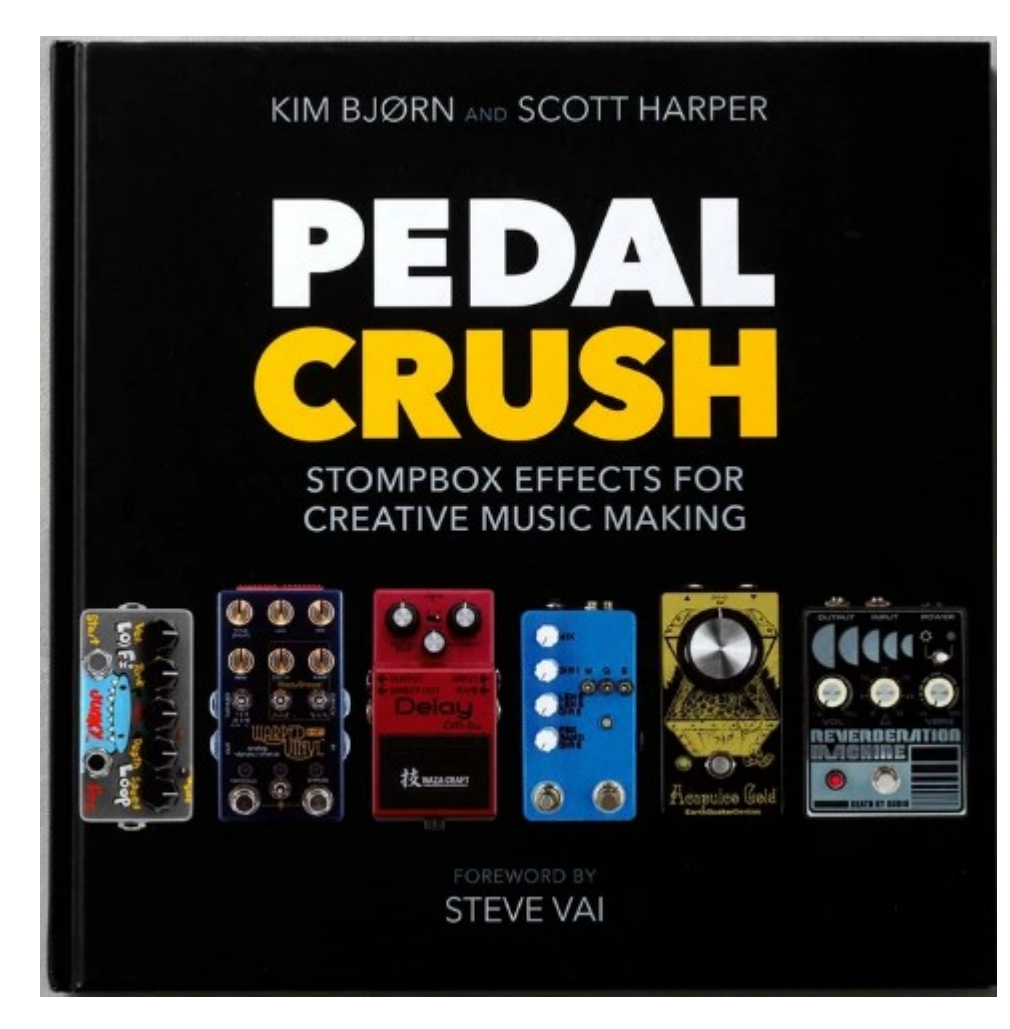

A good book about pedals :

[PEDAL CRUSH](https://bjooks.com/products/pedal-crush-stompbox-effects-for-creative-music-making)

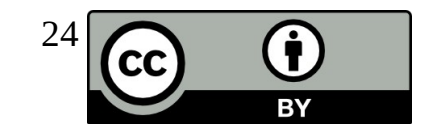